#### 10. สร้างรายงานด้วนตัวเอง (Cube)

สร้างรายงานด้วยตัวเอง (Cube) หมายถึง การวิเคราะห์ข้อมูลในเชิงลึก เป็นการดูข้อมูลในรูแบบ หลายมิติ หลายมุมมอง ตามที่ต้อการ ประกอบด้วย Function ต่างดังต่อไปนี้

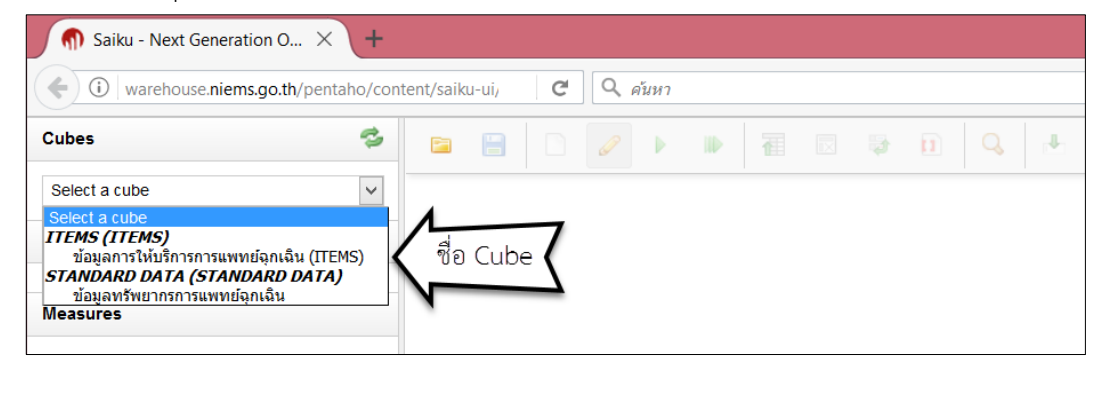

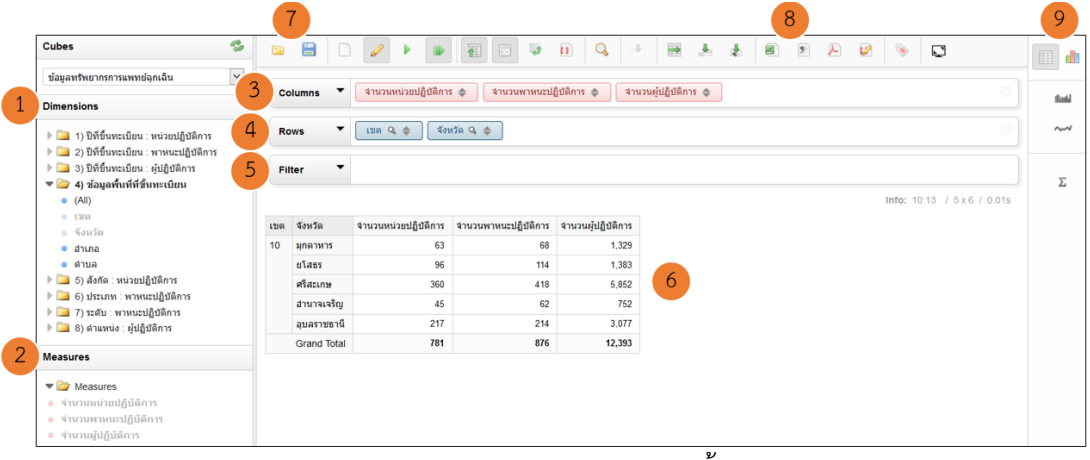

## ค าอธิบาย Function ต่าง ดังนี้

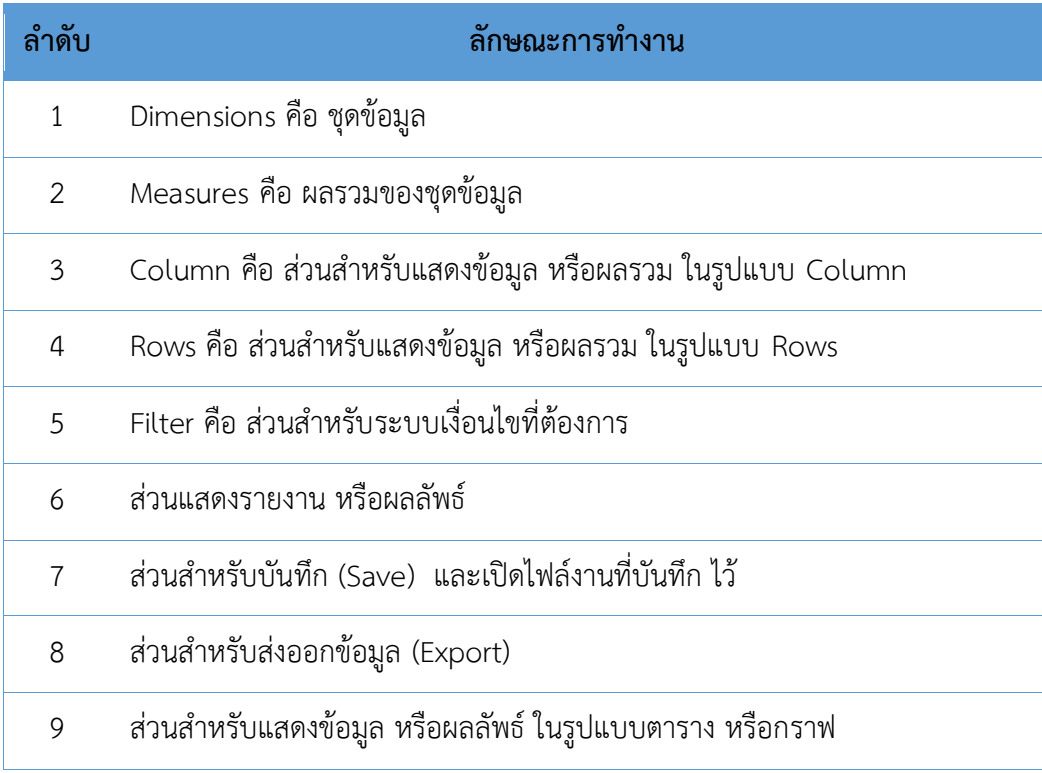

#### **10.1 กำรสร้ำงรำยงำนด้วยตัวเอง (Cube)**

ตัวอย่างที่ 1 การสร้างรายงานจำนวนทรัพยากรที่ขึ้นทะเบียนในระบบการแพทย์ฉุกเฉิน (ITEMS)

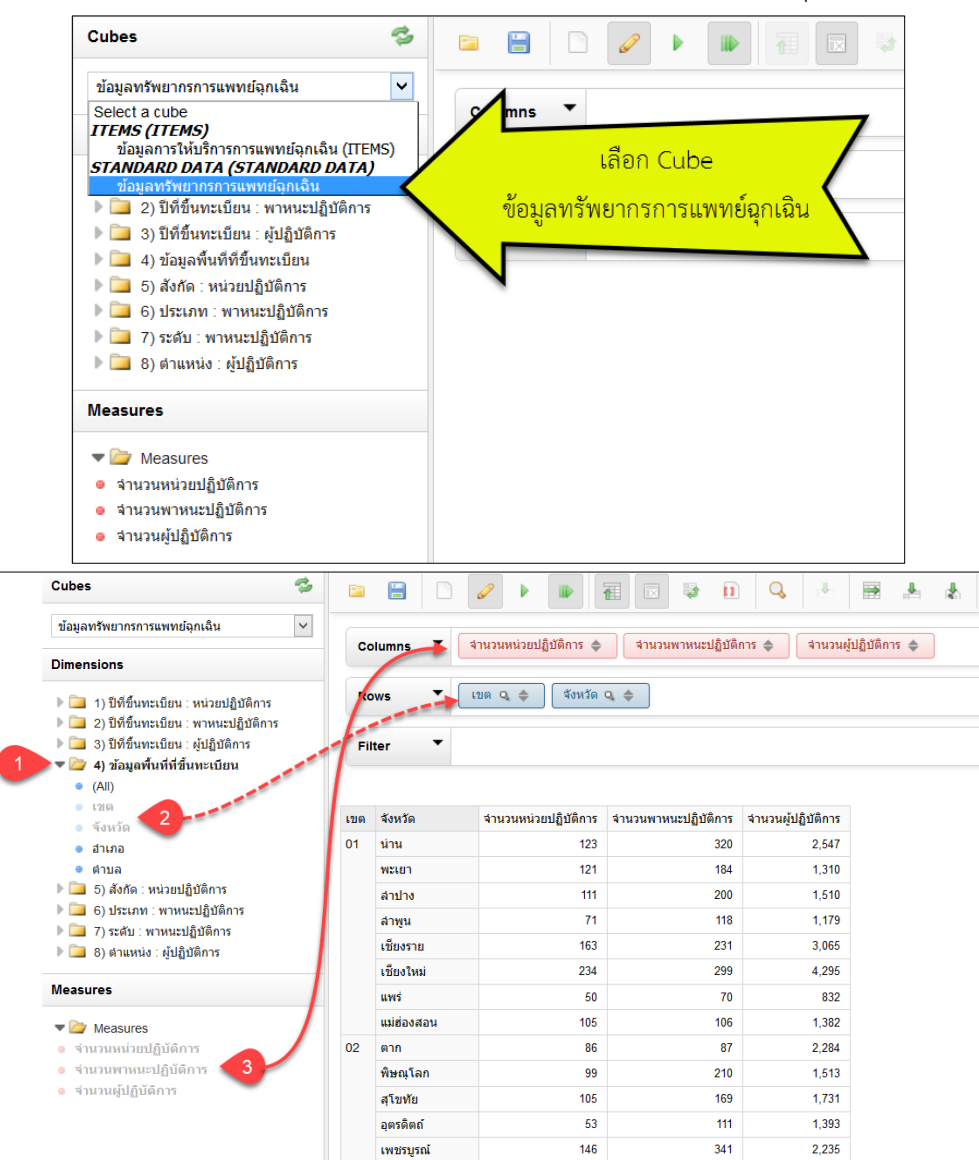

- 1. คลิก Dimensions 4) ข้อมูลพื้นที่ที่ขึ้นทะเบียน
- 2. คลิกลาก "เขต" มาวางที่ Rows และตามด้วย "จังหวัด"
- 3. คลิกลาก Measures "จำนวนหน่วยปฏิบัติการ" มาวางที่ Columns และตามด้วย "จำนวนพาหนะปฏิบัติการ" และ "จำนวนผู้ปฏิบัติการ" ตามลำดับ  $\circ$
- 4. จะได้รายงานฯ ตามภาพที่แสดงด้านบน

Rows หมายถึง การแสดงข้อมูล หรือผลลัพธ์ โดยเรียงจากซ้าย ไปขวา

Columns หมายถึง การแสดงข้อมูล หรือผลลัพธ์ โดยเรียงจากซ้าย ไปขวา

 $\bigcap$ 

# **10.2 กำร Filter หรือกำรเลือกข้อมูลตำมเงื่อนไข**

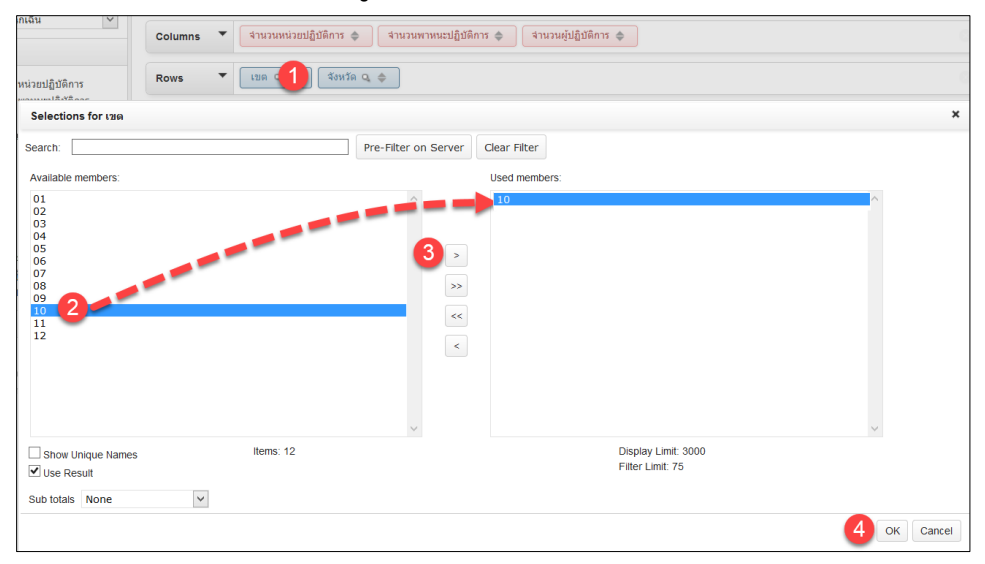

## ผลลัพธ์ที่ได้

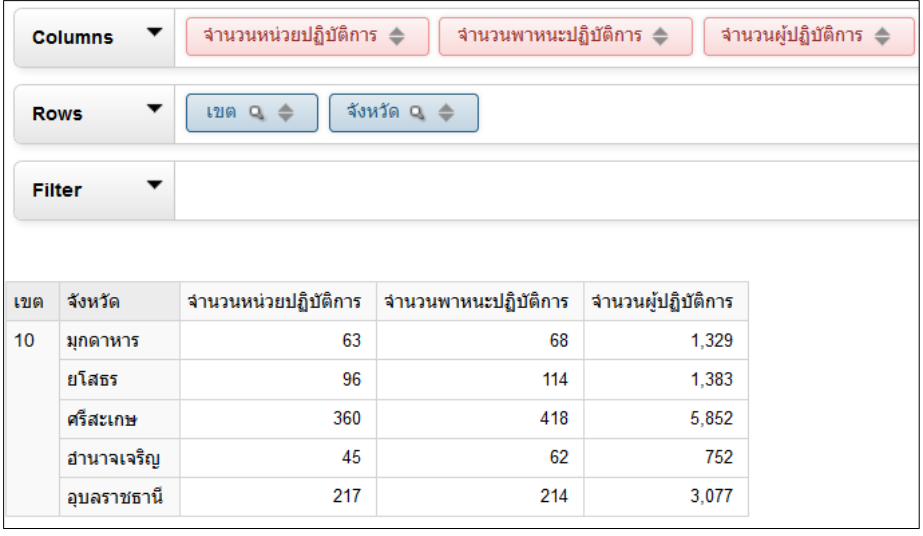

### **10.3 กำรสร้ำงกรำฟ**

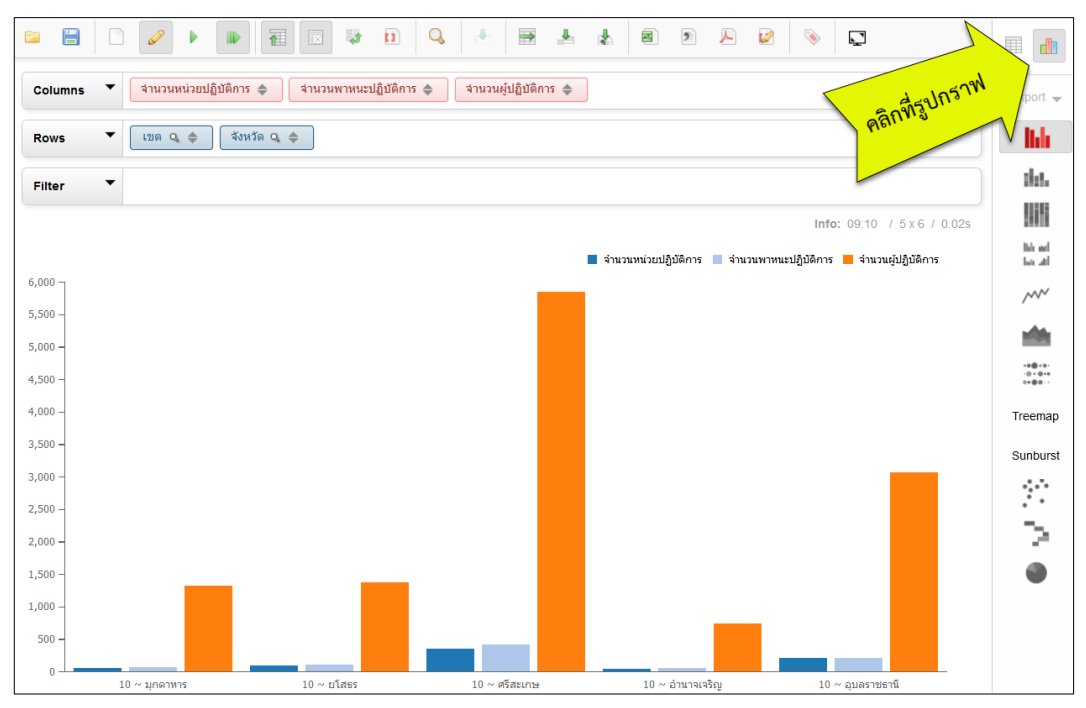

### **10.4 กำรสลับระหว่ำง ตำรำง** & **กรำฟ**

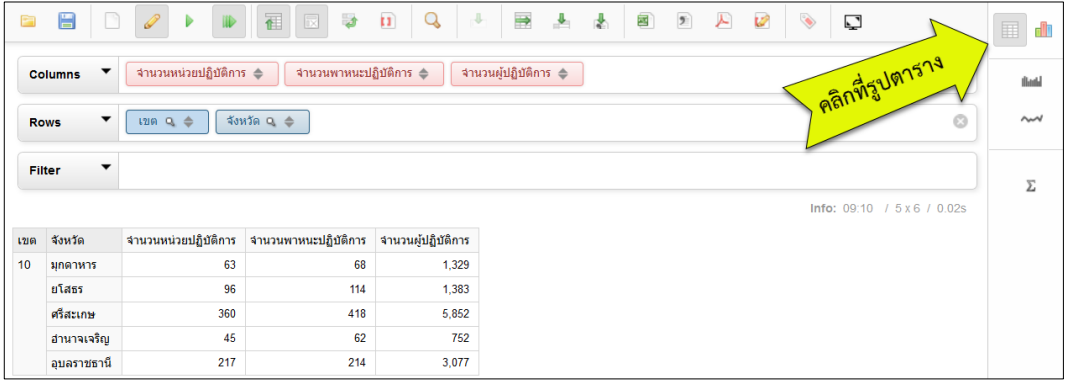

### **10.5 กำรบันทึกรำยงำน**

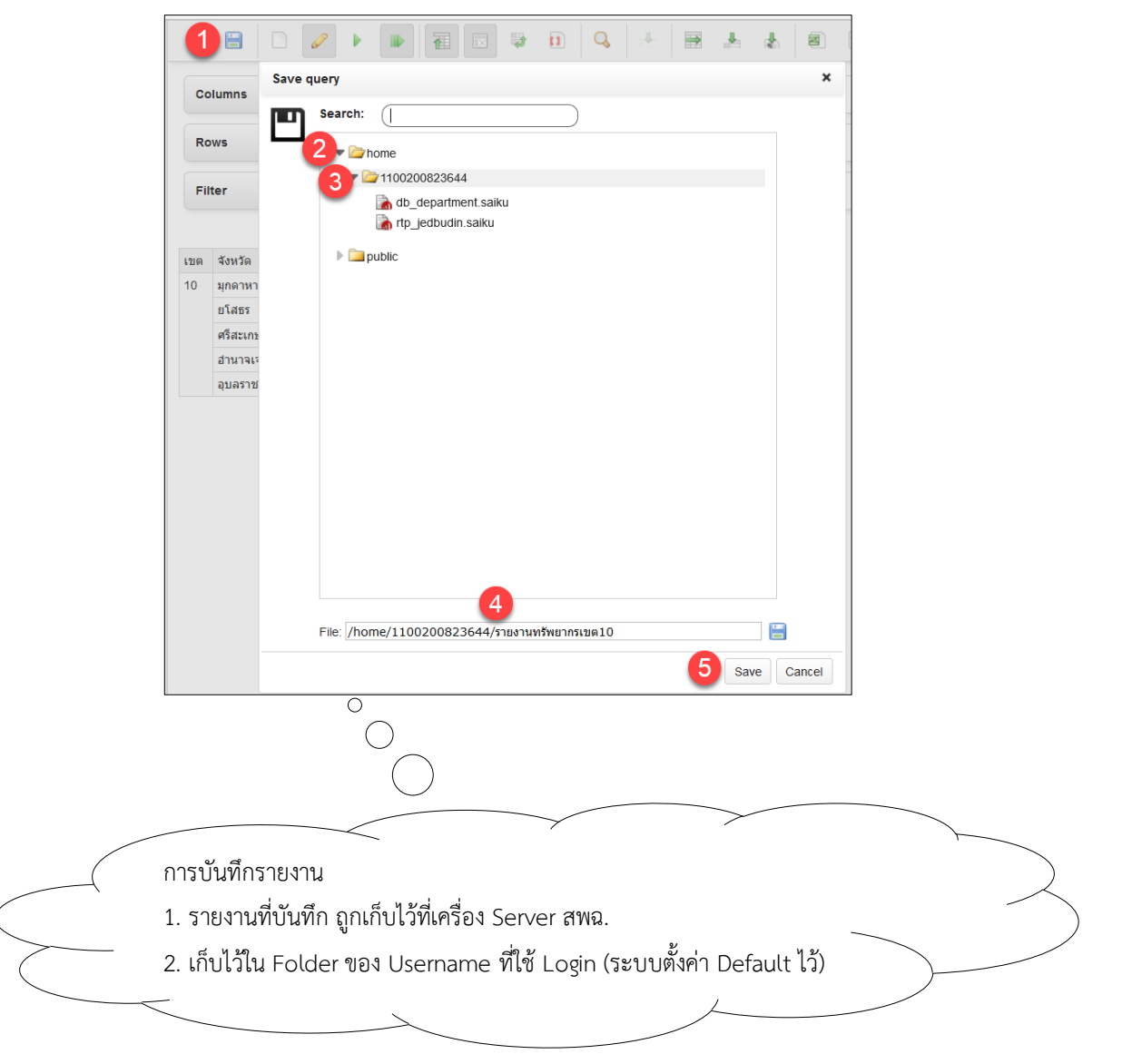

# **10.6 กำรเปิดรำยงำน ที่บันทึกไว้**

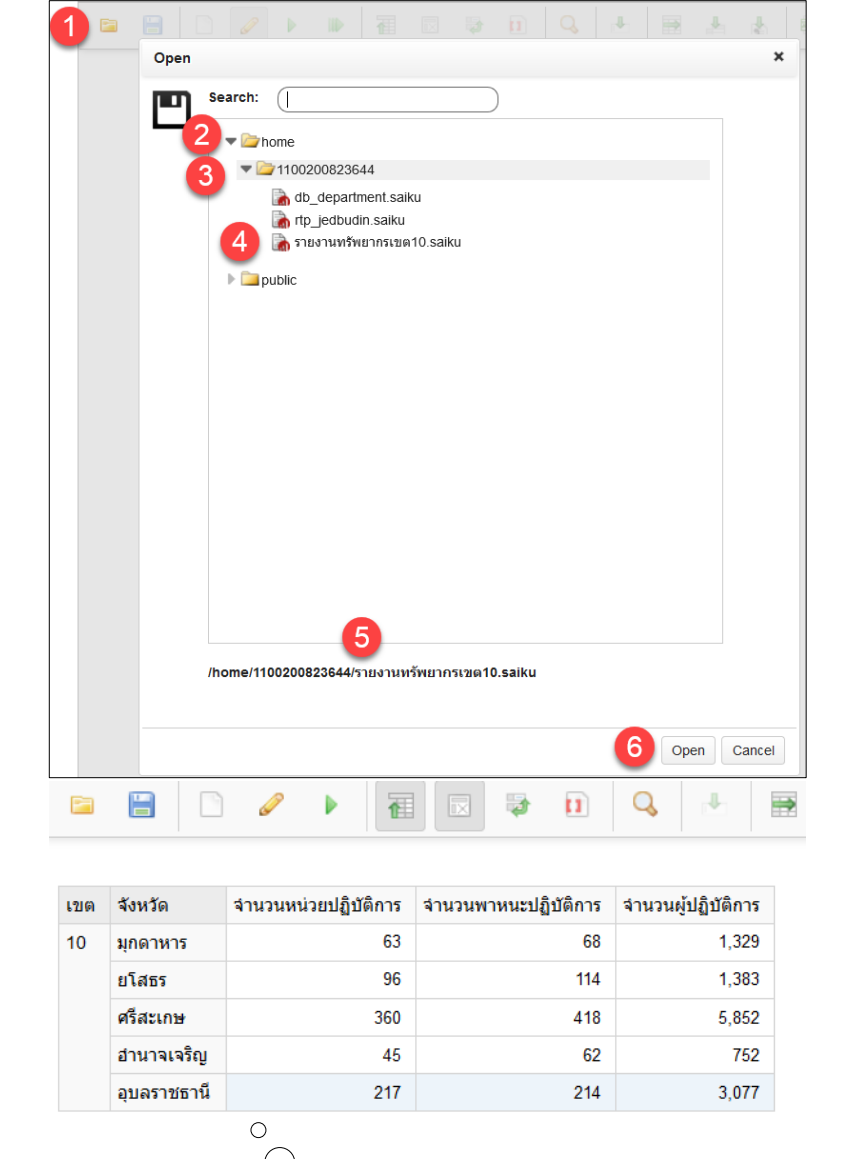

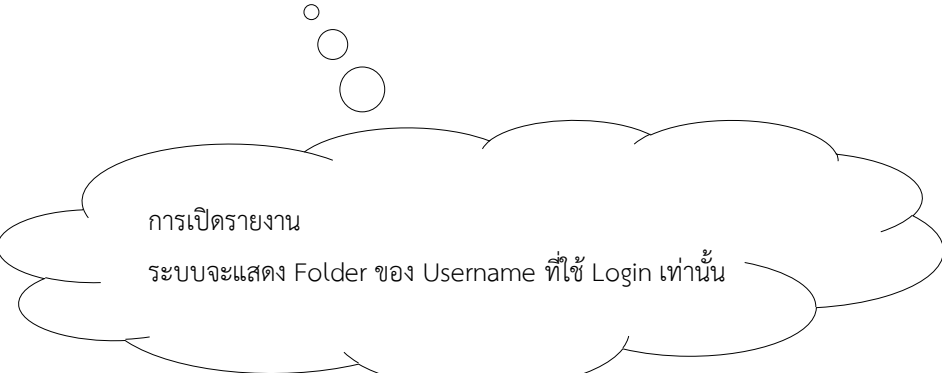

# **10.7 กำร Export ข้อมูล**

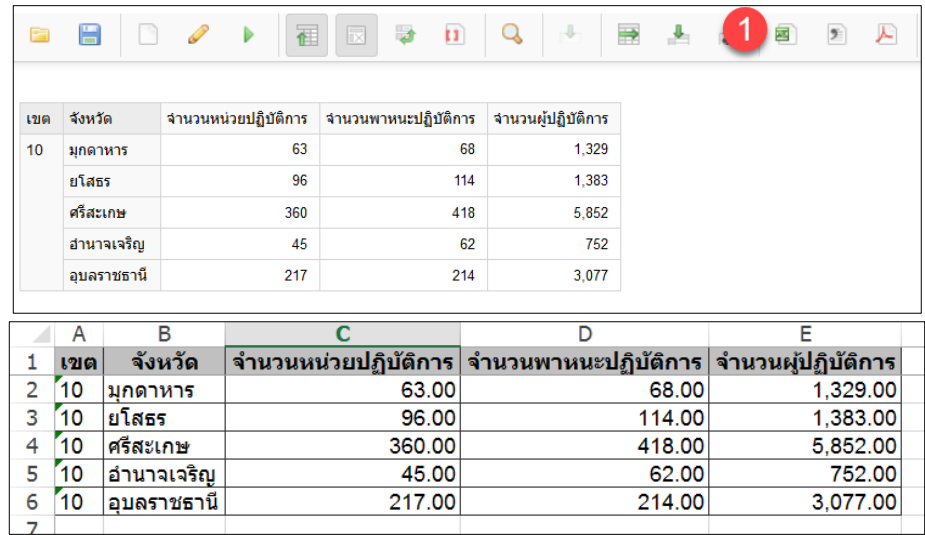

ตัวอย่างที่ 2 การสร้างรายงานจำนวนชุดปฏิบัติการฉุกเฉิน ที่ขึ้นทะเบียนในระบบการแพทย์ฉุกเฉิน (ITEMS) จำแนกตามประเภทพาหนะ และระดับ

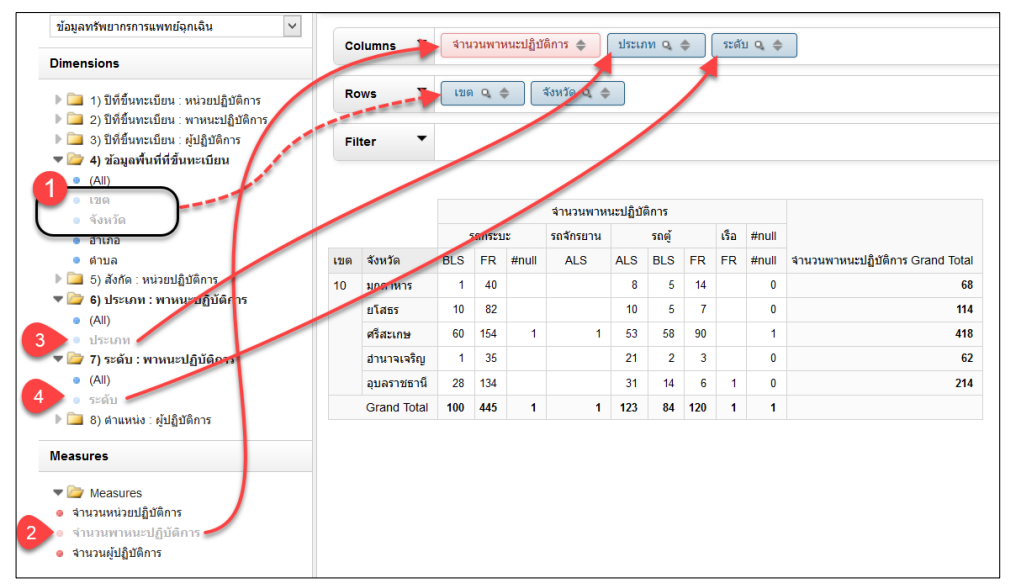

#### **10.8 กำร Summary Column**

![](_page_7_Picture_104.jpeg)

#### **10.9 กำร Summary Rows**

![](_page_8_Picture_15.jpeg)

ตัวอย่างที่ 3 การสร้างรายงานการให้บริการการแพทย์ฉุกเฉิน (ITEMS) จำแนกรายปี รายเดือน เขต จังหวัด

![](_page_9_Figure_2.jpeg)

![](_page_10_Figure_1.jpeg)

![](_page_10_Picture_36.jpeg)

![](_page_11_Picture_16.jpeg)

![](_page_11_Picture_17.jpeg)